# **Film-Tech**

**The information contained in this Adobe Acrobat pdf file is provided at your own risk and good judgment.** 

**These manuals are designed to facilitate the exchange of information related to cinema projection and film handling, with no warranties nor obligations from the authors, for qualified field service engineers.** 

**If you are not a qualified technician, please make no adjustments to anything you may read about in these Adobe manual downloads.** 

**[www.film-tech.com](http://www.film-tech.com/)**

#### Draft

# **masterImage MI-2100 Daily Operation Guide**

The MI-2100 can be set to run in a Manual Start/Stop mode or an Automatic Start/Stop mode.

In the Manual mode the system is started and will run all day until it is manually stopped. The speed of the wheel may change based on the state of the sync signal but the system will sync up with the 3D signal at the start of a 3D program.

In the Auto mode the system will start when it sees a sync signal from the projector and stop if the sync signal is turned off between shows, and restarts automatically when the sync signal is reactivated by the projector for the next show.

# **At no time when the system is turned on should you touch the filter – it is a high speed moving object.**

# **A) MI-2100 Daily Operation – Manual Start/Stop Operation**

### **Beginning of Day**

- 1. Power up server and projector, and load show as required.
- 2. Insure projector is set in the required 3D mode 3D Flat or Scope.
- 3. Turn on the main MI-2100 power switch
- 4. Confirm that the red "PWR" LED and red "WAIT" LED are on. (If solid red wait light is not on check that projector is on a 3D channel.)

### **Start of 3D Show**

Note: If filter wheel is already running skip from a previous show skip step 1.

- 1. Press yellow Start/Stop button.
- 2. Insure filter wheel turns on and SYNC STATUS green "OK" LED is on after a few seconds.
- 3. Play 3D show from server.

# **End of 3D Show**

Note: Two options exist after the end of a 3D show.

1. Press the yellow Start/Stop button to stop the filter wheel. Filter wheel must be started again manually using the yellow Start/Stop button at next show.

Or

2. Leave the filter wheel running and ready for the next 3D show. Required if 3D shows are automatically programmed to start during the day.

# **End of the day**

- 1. Press yellow Start/Stop button to stop the filter wheel.
- 2. After filter wheel stops turn off main power switch.

#### Draft

# **A) MI-2100 Daily Operation – Auto Start/Stop Operation**

### **Beginning of Day**

- 1. Power up server and projector, and load show as required.
- 2. Insure projector is set in the required 3D mode 3D Flat or Scope.
- 3. Turn on the main MI-2100 power switch
- 4. Confirm that the red "PWR" LED and red "WAIT" LED are on. (If red wait light is not on check that projector is on a 3D channel.)

### **Start of 3D Show**

- 1. Press yellow Start/Stop button for approx. 4 seconds until "WAIT" light flickers – and release.
- 2. Insure filter wheel turns on and "WAIT" light is pulsing. SYNC STATUS green "OK" LED will come on and be pulsing after a few seconds.
- 3. Play 3D show from server.

# **End of 3D Show**

1. Depending on the GPIO sync signal output characteristics of the projector, the MI-2100 will either continue to run, or shut itself down and go into a "stand by" state with the red "WAIT" light continuing to flash. In either case the system will start and/or sync automatically with the next 3D show.

### **End of the day**

- 1. Press yellow Start/Stop button for approx. 4 seconds until the green light stops flashing to stop the filter wheel.
- 2. After filter wheel stops turn off main power switch.

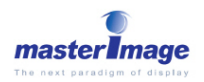